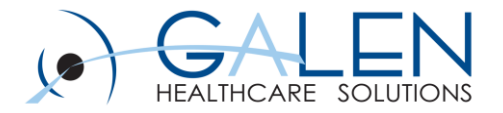

# Patient Query and Meaningful Use (Formerly Population Health Management)

Empowering Extraordinary Patient Care

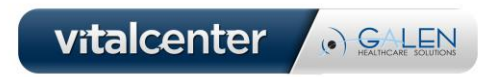

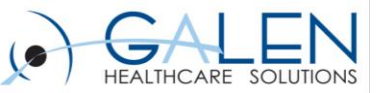

#### Agenda

- **Patient Query/PHM Overview**
- **Meaningful Use**
- **Patient Query in TouchWorks EHR**
- **Patient Query Demonstration**
- **Tips / Additional Information**
- **Known Issues**
- **Q&A**

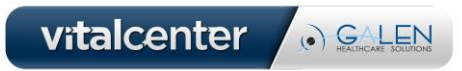

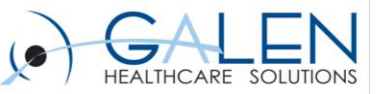

## What is Patient Query?

- **Formerly Population Health Management (PHM)**
- **Introduced in 11.2**
- **Gives ability to query your patient population**
- **"Pursuit Lists" are generated based on queries**
	- $\checkmark$  These lists can be filtered to include patients in a specific population group
- **Patient Action Sets allow queried results to be acted upon to improve patient health outcomes within a population**

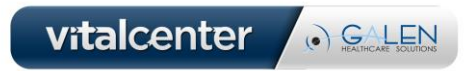

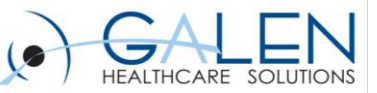

#### PHM and MU Stage 1

- **Meaningful Use was the primary driver to develop PHM**
- **MU1 measures that can be met with PHM**
	- $\checkmark$  Menu #3 Generate a List of Patients
		- $\checkmark$  Is a Y/N attestation
	- $\checkmark$  Menu #4 Send Patient Reminders
		- $\checkmark$  At least 20% of unique patients that are >65 years or <5 years of age

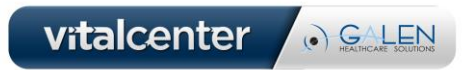

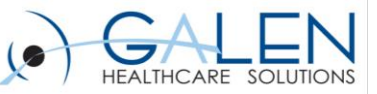

## Verbiage Updates for MU Stage 2

#### • **MU Package**

- $\checkmark$  Formerly known as "Stim Set"
- $\checkmark$  11.4.1 and up
- $\checkmark$  Required for both MU1 and MU2 Reporting for 2014
- **Allscripts Analytics Platform (AAP) for MU2**

 Formerly known as "Allscripts Reporting Portal" (ARP) and "User Management Portal" (UMP)

• **Patient Query**

 $\checkmark$  Formerly "Population Health Management" (prior to v11.4.1)

- **Allscripts Transaction Hub**
	- $\checkmark$  Event Bus

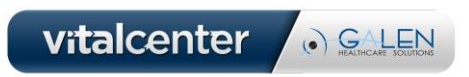

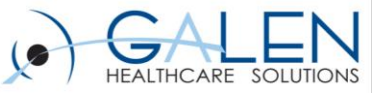

#### Patient Query and MU Stage 2

- **MU2 measures that can be met with PHM:**
	- $\checkmark$  MU Core #11 Generate Patient Lists
		- $\checkmark$  Generate lists of patients by specific conditions to use for quality improvement, reduction of disparities, research or outreach.
	- $\checkmark$  MU Core #12 Send Patient Reminders
		- $\checkmark$  Use clinically relevant information to identify patient who should receive reminders for preventive/follow-up care and send these patients reminders, per patient preference

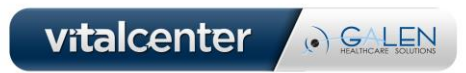

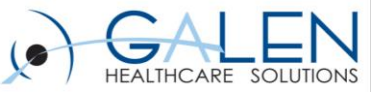

### Patient Query: MU2 Core 11

- **MU2 Core #11 – Generate Patient Lists**
	- $\checkmark$  Generate lists of patients by specific conditions to use for quality improvement, reduction of disparities, research or outreach.
	- $\checkmark$  Y/N attestation
	- Generate  $\frac{at}{dt}$  least one report listing patients of the EP with a specific condition

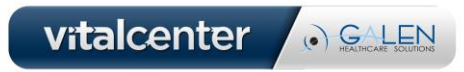

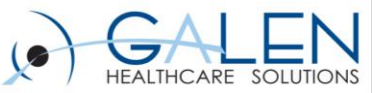

## Patient Query: MU2 Core 12

- **MU2 Core #12 – Send Patient Reminders**
	- $\checkmark$  Use clinically relevant information to identify patient who should receive reminders for preventive/follow-up care and send these patients reminders, per patient preference.
	- $\sqrt{10\%}$  threshold
	- $\checkmark$  Denominator: All unique patients with 2+ office visits with the EP within 24 months prior to the start of the reporting period
	- $\checkmark$  Numerator: All unique patients in the denominator who have been sent a reminder based on their documented patient preference (Portal, Mail, Phone)

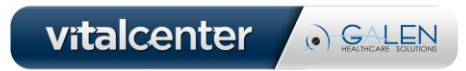

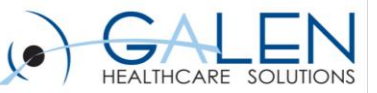

### System Configuration Considerations:

- **Performed by an Allscripts technical resource**
	- $\checkmark$  Transaction Hub Inbound TWEHR subscription configuration on the client's server
	- $\checkmark$  Outbound mediator proxy service
	- $\checkmark$  Outbound Configuration on Web Server
	- $\checkmark$  AHS CSS Configuration on Print Server
	- $\checkmark$  ETL (Extract Transfer Load) copying of the client database, mapping, and installation in the data warehouse
	- $\checkmark$  SSO (Single-Sign-On) requires authentication of a UID and password for Inbound messaging and Outbound verification

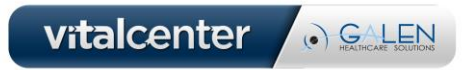

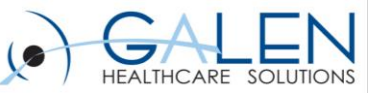

### Client Configuration Considerations:

#### **Patient Reminder Preferred Communication Method: Mail**

- $\checkmark$  Create Text Templates
	- $\checkmark$  Note Admin >> Manage Text Templates (v11)
	- TW Module: Pt Communication
- $\checkmark$  Configure Document Type Dictionary
	- $\checkmark$  Patient Communication Mail (PtCommMail)
- $\checkmark$  Configure Auto-Print Defaults
- $\checkmark$  Configure DocBatchPrint Document menu
- $\checkmark$  Configure Task Views in Task Admin
- $\checkmark$  Configure Task Name Dictionary
	- $\checkmark$  "Mail Patient Communication" task
- Configure Patient Preferred Communication

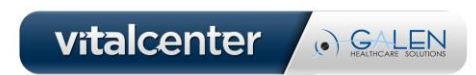

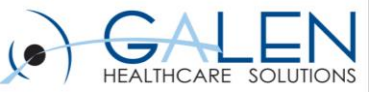

### Client Configuration Considerations:

#### **Patient Reminder Preferred Communication Method: Phone**

- $\checkmark$  Create Text Templates
	- $\checkmark$  Note Admin >> Manage Text Templates (v11)
	- TW Module: Pt Communication
- $\checkmark$  Configure Task Views in Task Admin
- $\checkmark$  Configure Task Name Dictionary
	- "Call Patient Communication" task
- Configure Patient Preferred Communication

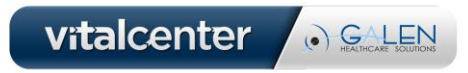

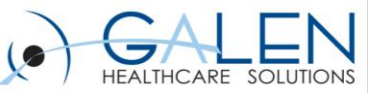

### Client Configuration Considerations:

#### **Patient Reminder Preferred Communication Method: Portal**

- $\checkmark$  Create Text Templates
	- $\checkmark$  Note Admin >> Manage Text Templates (v11)
	- TW Module: Pt Communication
- $\checkmark$  Configure Document Type Dictionary
	- $\checkmark$  Patient Communication Portal (PtCommPort)
- $\checkmark$  Configure Patient Portal
- Configure Patient Portal Security Code
- $\checkmark$  Configure Task Views in Task Admin
- Configure Patient Preferred Communication

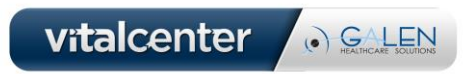

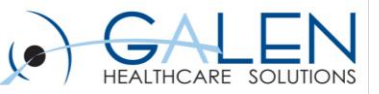

### Patient Query in TouchWorks EHR

- **Mutliple points of entry**
	- $\checkmark$  AAP (formerly UMP) through the MU Package
	- $\checkmark$  TWAdmin in TouchWorks EHR
- **Launches the Allscripts Clinical Rules Editor**
	- $\checkmark$  Query definition workspace
		- $\checkmark$  Any combination of sixteen categories
		- $\checkmark$  The most popular criteria are Appointments, Diagnoses, Results, and Medications
- **Access to Patient Action Sets (only in EEHR)**
	- $\checkmark$  Auto-generate tasks that drive follow up on patients
	- $\checkmark$  Can be assigned to queries as needed
	- $\checkmark$  Leveraged to satisfy Patient Reminders Core #12

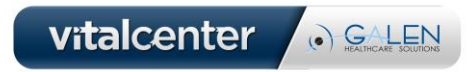

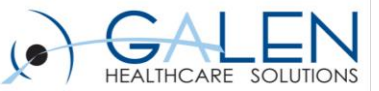

#### Patient Query Demo

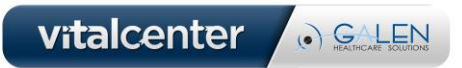

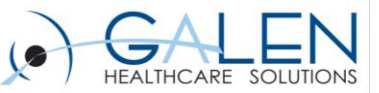

#### Patient Query Enhancements

- **Overall improved platform from MU package**
- **Enhanced "Query Manager" window**
	- $\checkmark$  Enables users to more easily Run, Edit, and Copy existing queries
	- $\checkmark$  Schedulable Queries
	- $\checkmark$  Improved Query History
- **Support for both ICD-9 and ICD-10 Patient Queries**
- **No limit on number of patients returned in ad hoc query**
	- $\checkmark$  Previous limit was 500 patients
- **Existing PHM queries will brought over during 11.4.1/MU2 install**

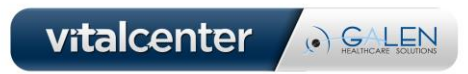

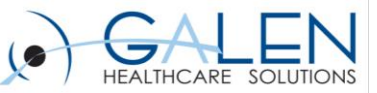

#### Tips

- **Understand MU2 Requirements in relation to Action Sets**
- **For MU attestation, consider queries that will cover much of your patient population to meet 10% threshold (i.e. Influenza Reminder Letters)**
- **Copy, then Edit**
- **Queries are run on ETL database**
- **Build smart queries!**
- **Use Patient Action Sets conservatively**
- **Keep yourself educated!**

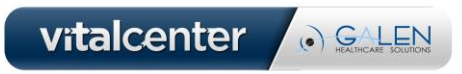

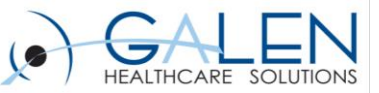

#### Additional Information

#### **Additional Information:**

- Slides and Q&A will be posted here:
	- $\checkmark$  http://wiki.galenhealthcare.com/Patient Query
	- $\checkmark$  More Patient Query info:
	- $\checkmark$  http://wiki.galenhealthcare.com/Population Health Management
- Patient Communication Text Template Examples:
- [http://wiki.galenhealthcare.com/Population\\_Health\\_Patient\\_Communic](http://wiki.galenhealthcare.com/Population_Health_Patient_Communication_Text_Template_Examples) ation\_Text\_Template\_Examples
- Client Connect

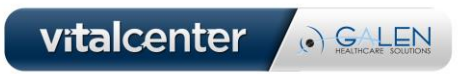

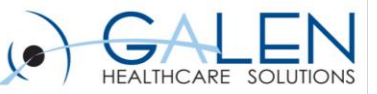

#### Known Issues

- **(04568317)**  Reminders created from action sets are not linked to the correct diagnosis, most seem to default as linked to Health Maintenance.
- **(03812194)**  Vaccines which are present in OID are not available to select as part of a query or the available options for vaccines do not match what is present in the OID.
- **(05236865)**  Unable to cancel queries that are in an executing status.
- **(03725185)**  Active queries that participate in the nightly update process are failing to update the patient lists and action sets in TouchWorks.

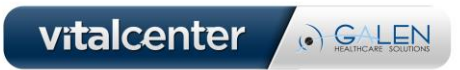

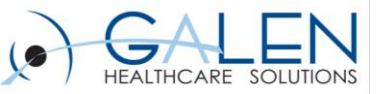

### Known Issues cont…..

- **(03658992)**  Patient List defaulting to user.
	- From the patient list type even though the enterprise is selected list navigates back to personal.
	- Expected: 'Enterprise' should be highlighted when the user tries to add the next entry, but instead "personal" gets highlighted although he had selected ' Enterprise' for the previous entry.
	- Actual: When the enterprise is selected list navigates back to personal.

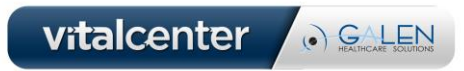

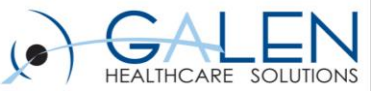

# **Questions?**

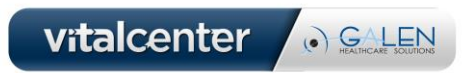

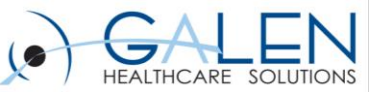

#### Thank you for joining us today, for additional assistance….

#### You can contact us through our website at www.galenhealthcare.com

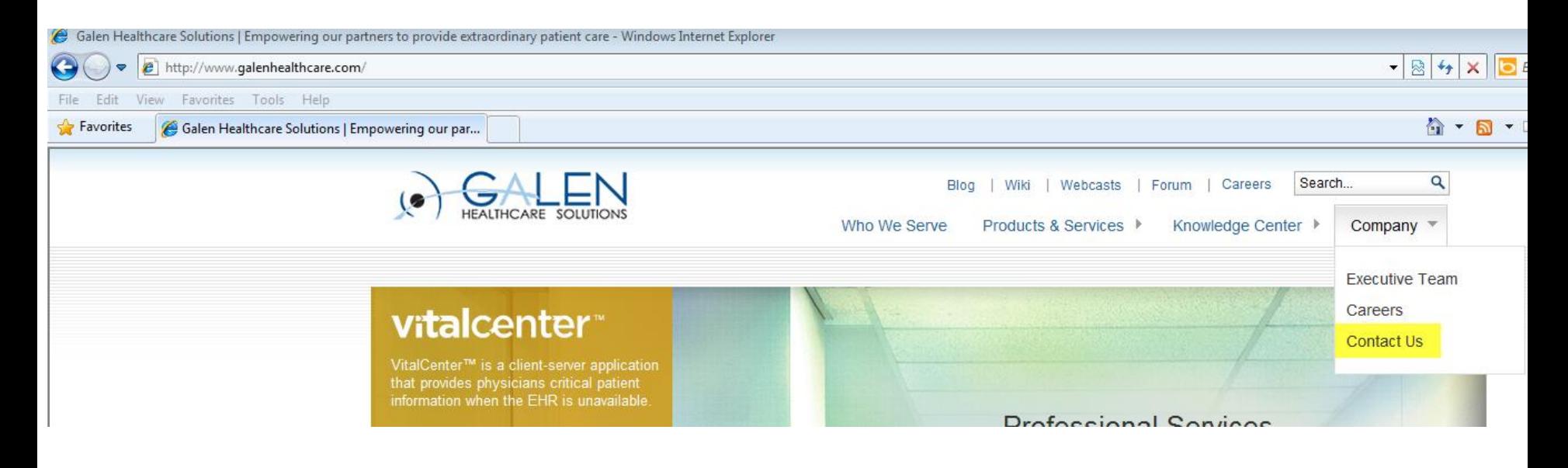

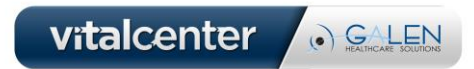